## Manual redención VALE

1. Ingresa a la página https://www.moviesshop.co

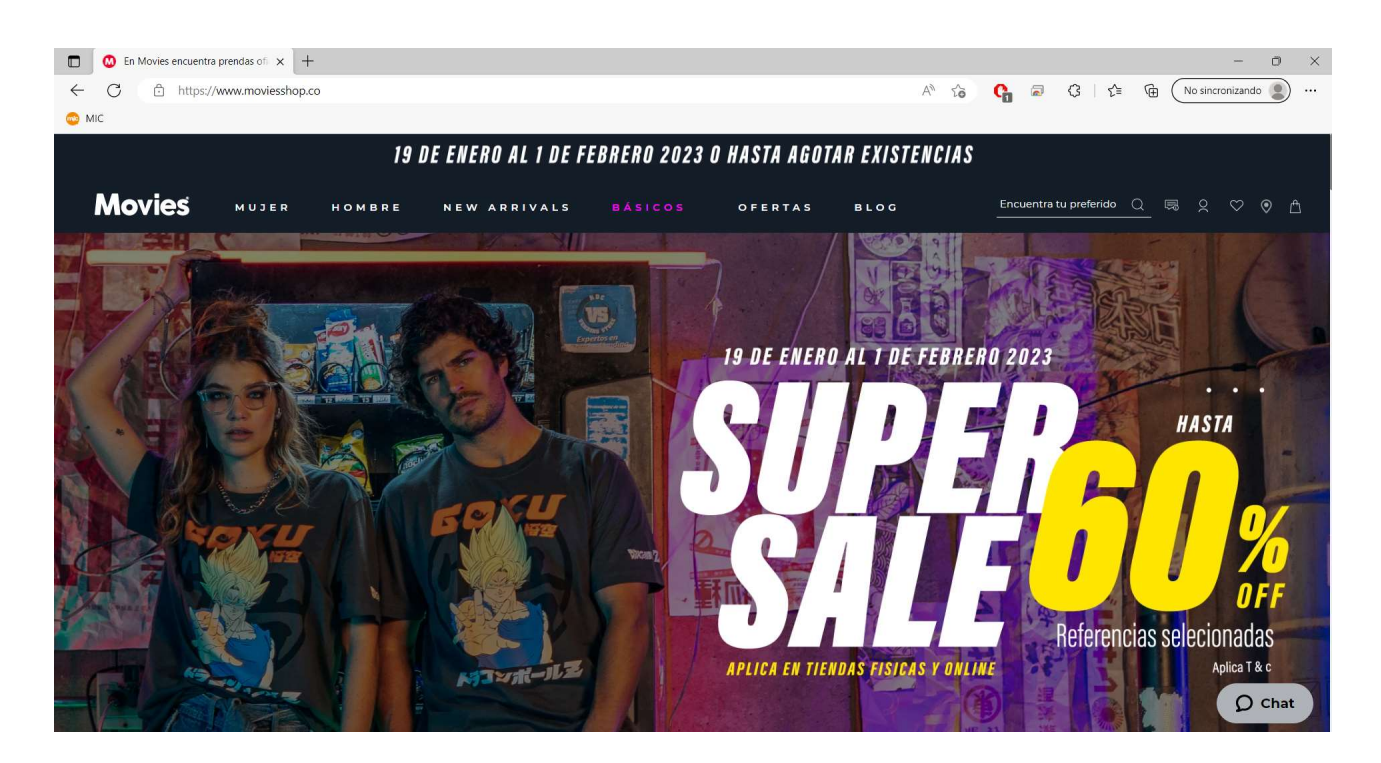

2. Elige la prenda que más te guste y agrégala al carrito.

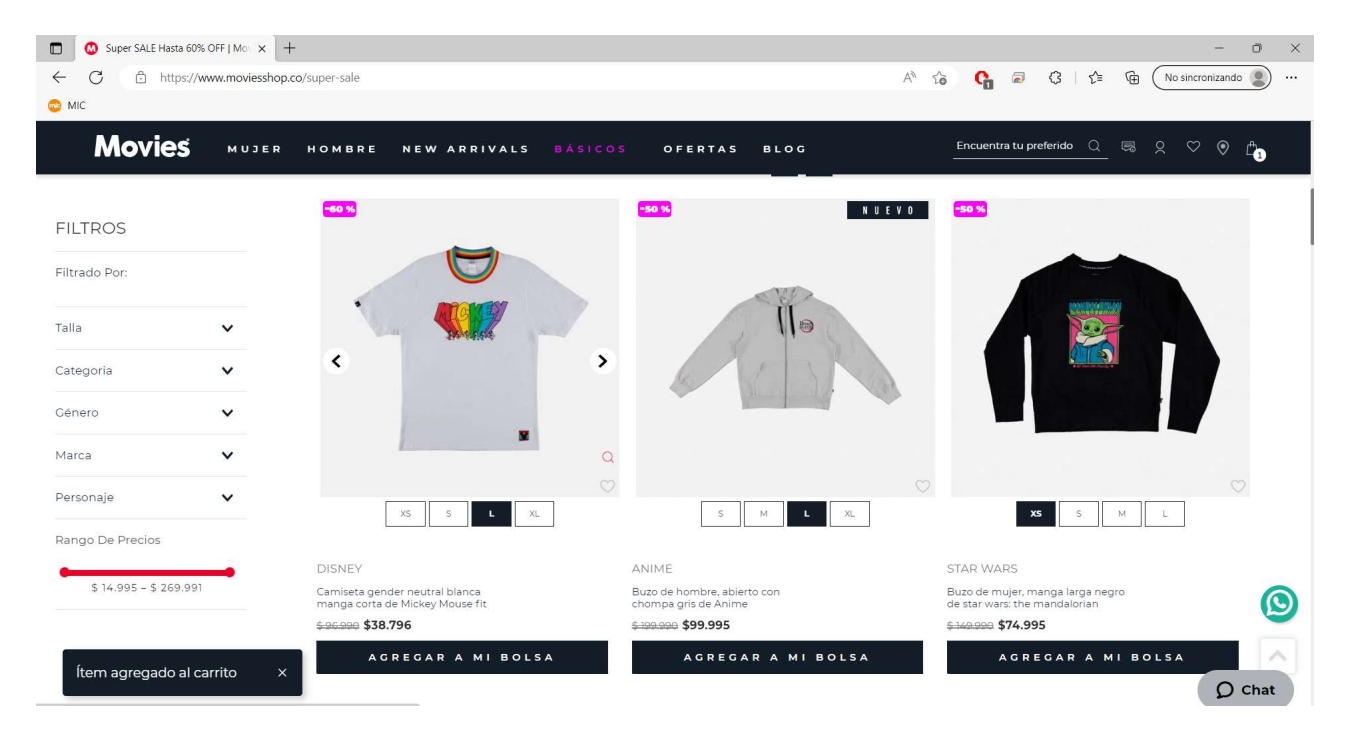

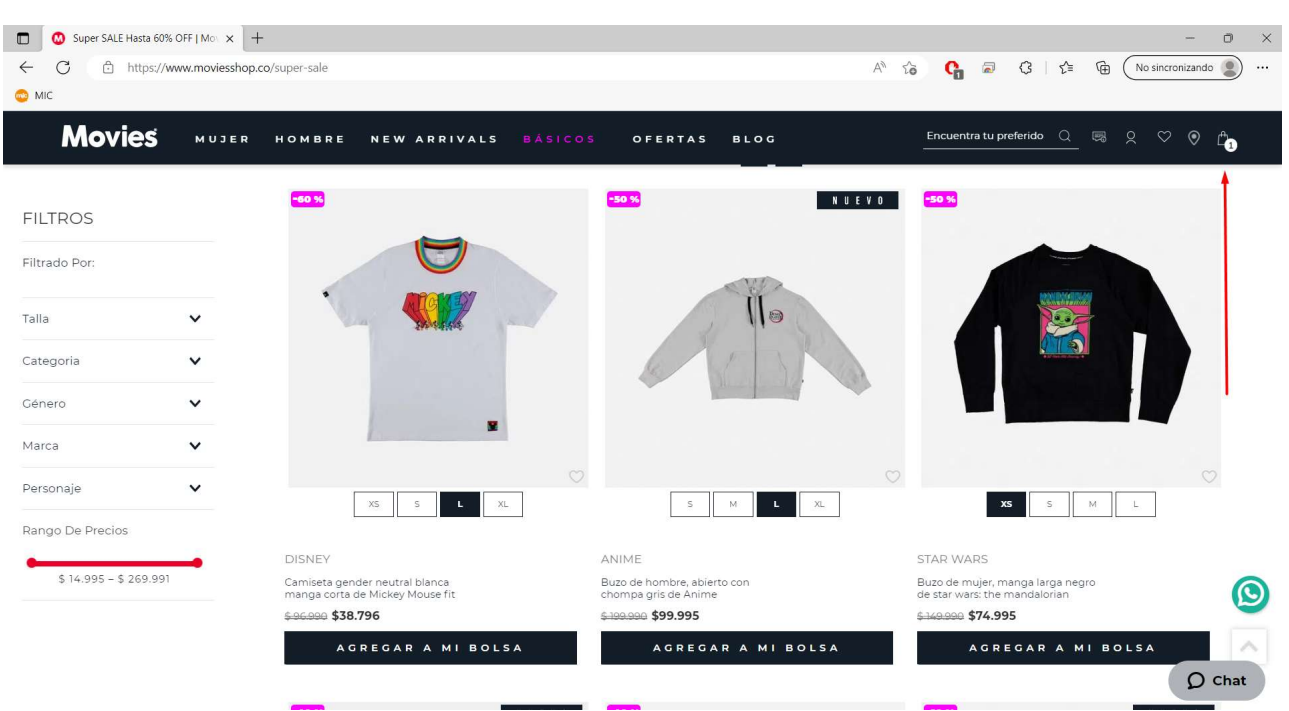

## 3. Da clic en el carrito de compras y visualiza las prendas que elegiste

## 4. Dar clic en finalizar compra

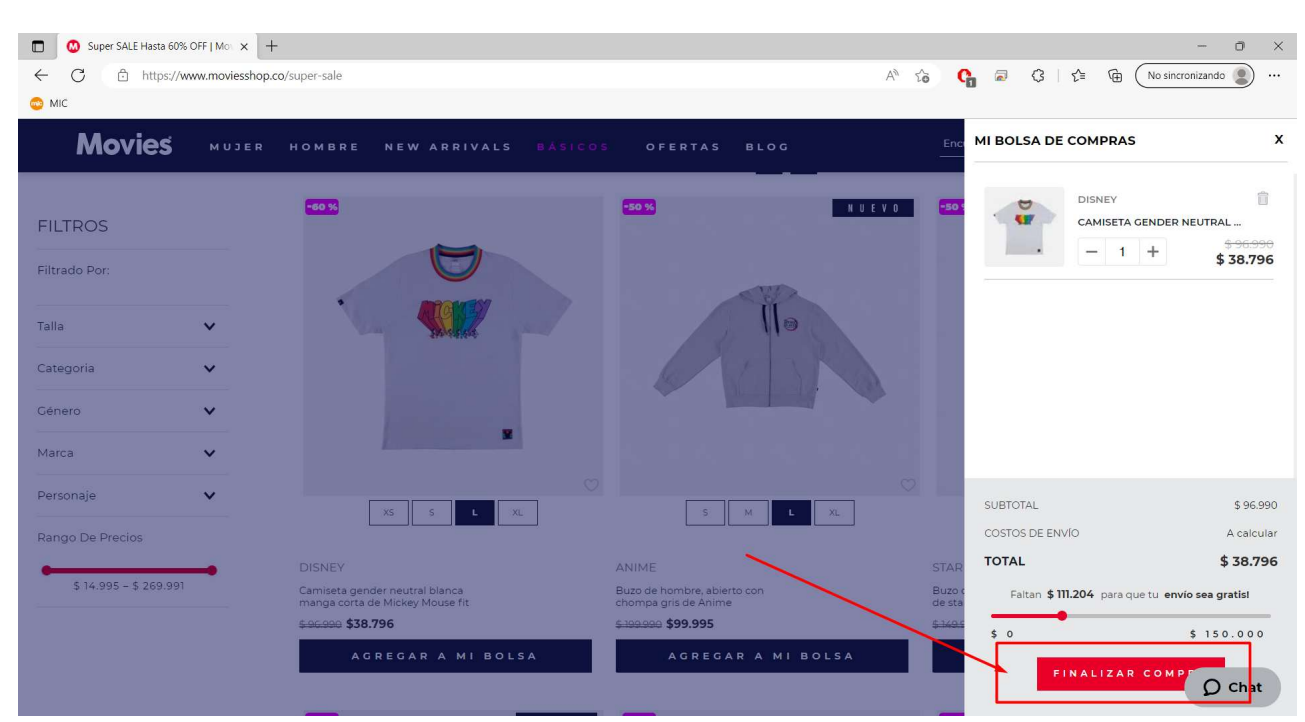

5. Luego en el carrito de compras, ingresamos el código proporcionado en la sección marcada y posteriormente accionamos el botón de APLICAR

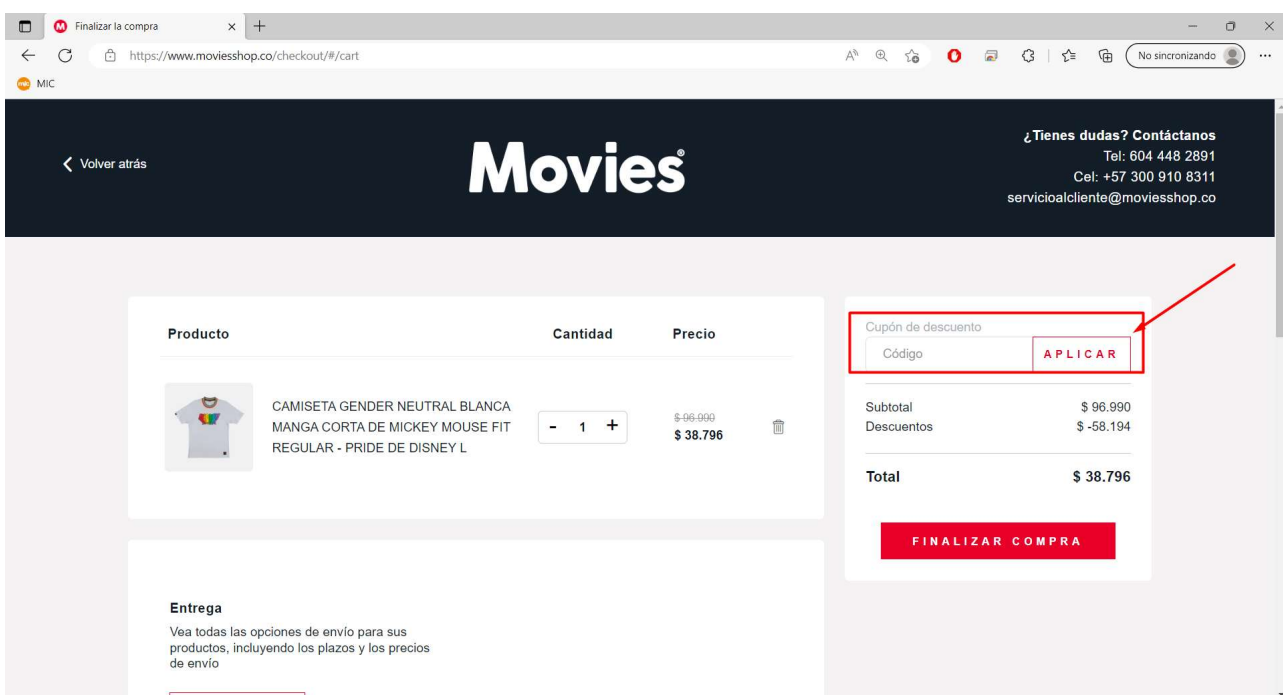

6. Luego de aplicado el código, procedemos a CONTINUAR COMPRA y posteriormente finalizar la compra.

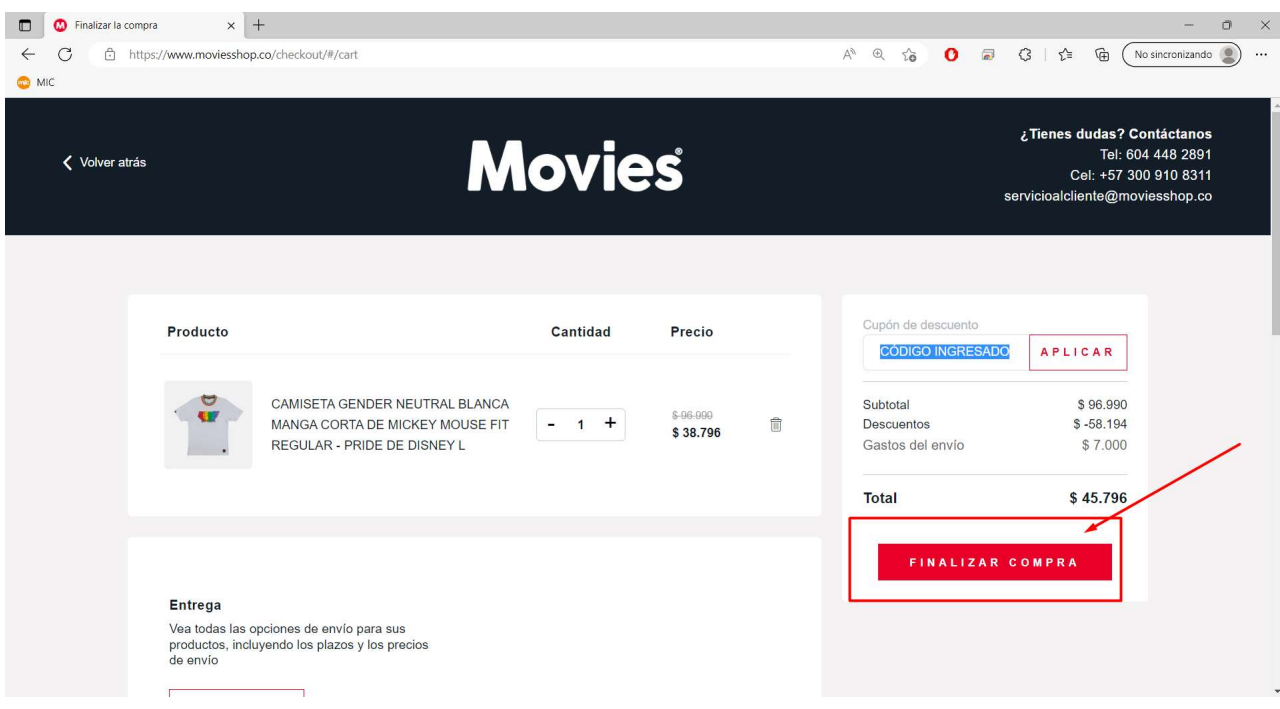

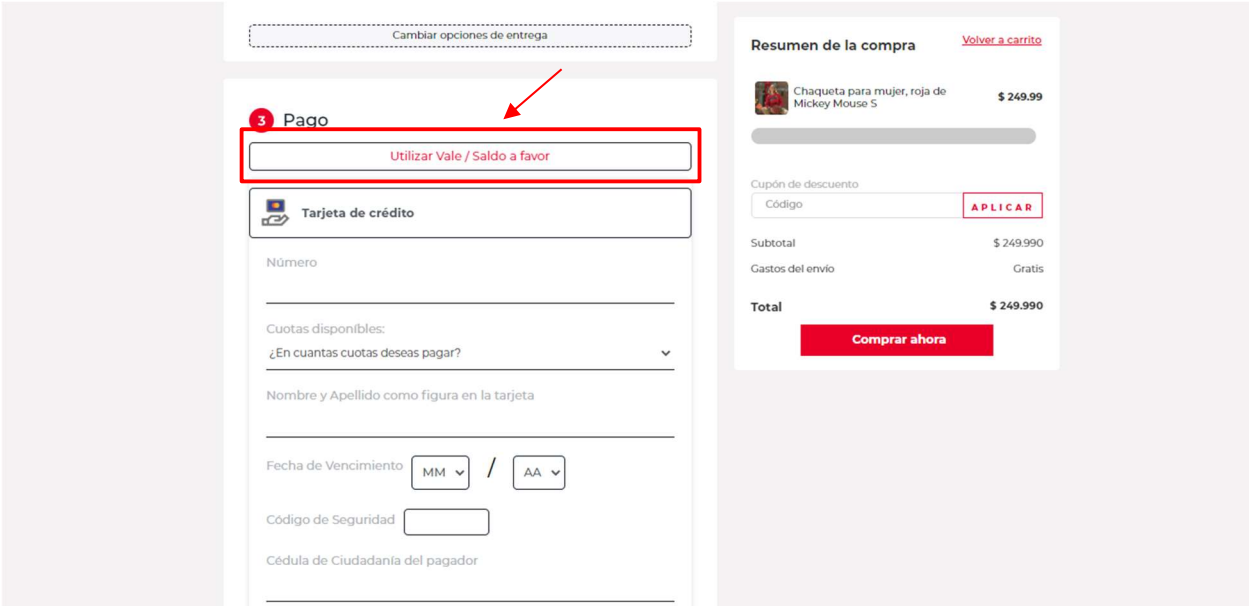

7. Cuando llegues a los medios de compra, dirígete a la opción de utilizar VALE / Saldo a favor

## 8. Ingrese el VALE y luego dar clic en SUMAR

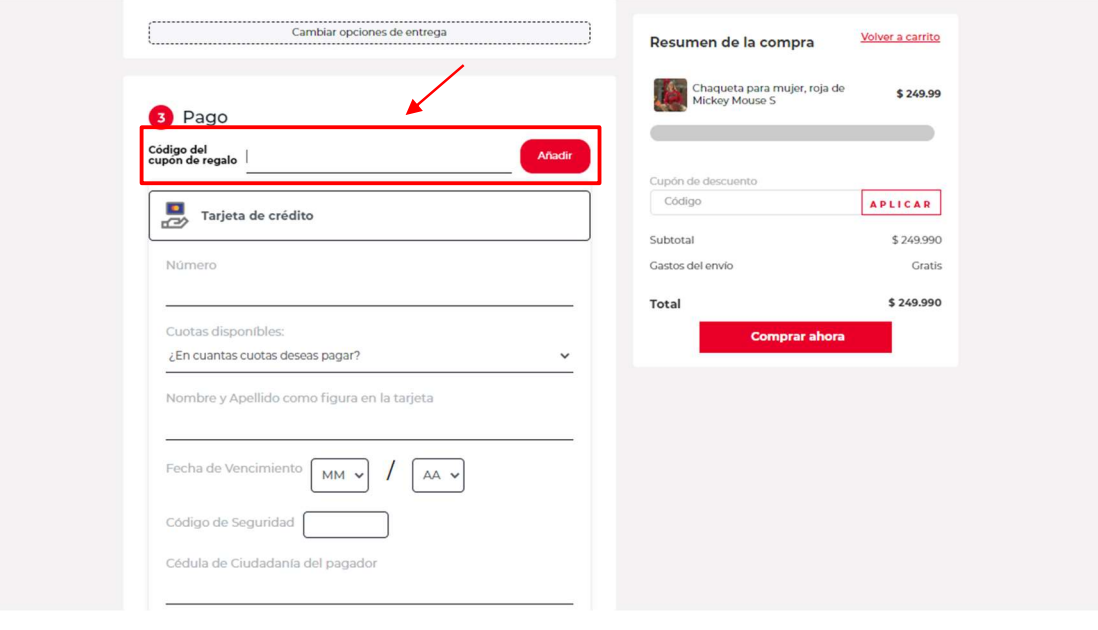

8. Dar clic en COMPRAR AHORA para visualizar el monto restante a pagar directamente con tu pasarela de pago, para finalizar tu compra

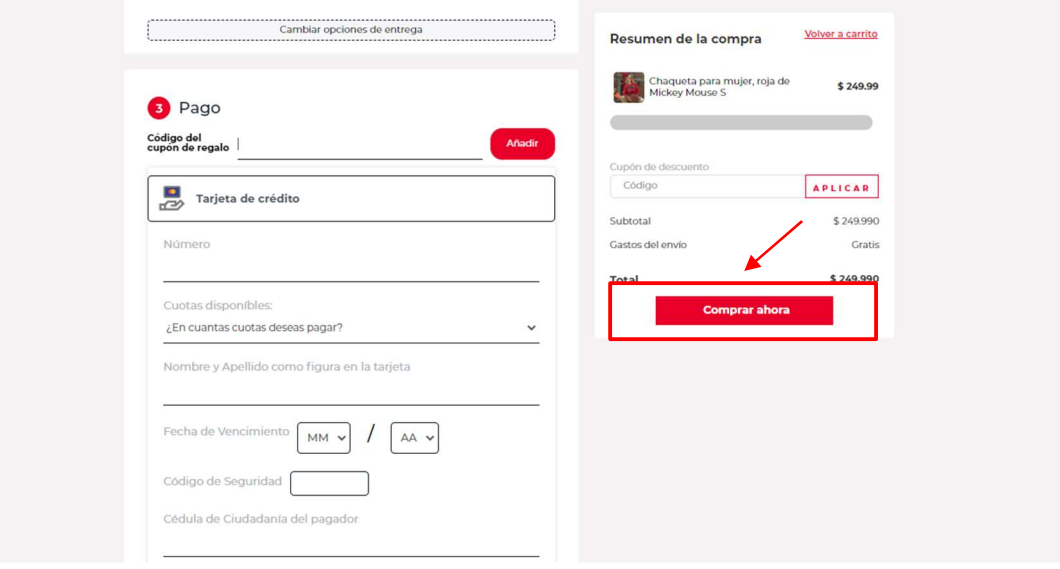